# **Lenovo ThinkStation P330- Quadro P620 動作確認報告書**

- **1.評価期間** 2020年 8月 3日 ~ 8月 7日
- **2.評価対象** NVIDIA社 Quadro P620 (ドライバver 451.77)
- **3.評価部署** 日本ユニシス・エクセリューションズ (株)

技術統括本部 開発2部 (評価担当者:西片、武藤)

#### **4.H/W作業条件**

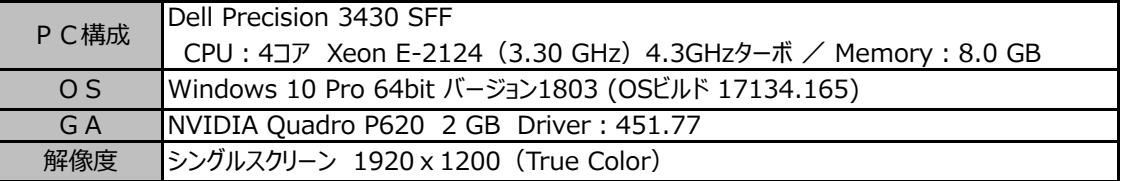

#### **5.設定**

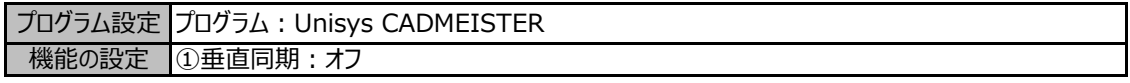

# ◆設定変更方法

- 1. デスクトップ画面上を右クリックして [NVIDIAコントロールパネル] を選択します。 → NVIDIAコントロールパネルが表示します。
- 2. タスクの選択項目から 3D設定/3D設定の管理 を選択します。
- 3.プログラム設定タブを選択し、プログラム項目の中から "Unisys CADMEISTER" を選択します。
- 4.機能/設定項目を上記の設定になっていることを確認します。 (必要に応じて変更します)
- 5. 「適用] ボタンを押します。
- 6.NVIDIAコントロールパネルを閉じます。

# **6.CADmeister動作確認**

CADmeisterの表示関連のリリーステストとグラフィックボード評価テストを実施。 ※評価時使用CADmeisterバージョン:2020 グラフィックエンジン:OpenGL(表示高速化カスタマイズ有効)

#### **7.問題点**

描画不正の現象を確認しました。

≪現象≫ ディスプレイの電源OFFからの復帰直後にポートが黒く塗りつぶされる場合がある。 ※ただし、ポートのWindow枠を触ると再描画が行われます。

# **8.評価** : **○**

一部で描画不正が発生しますが、致命的ではなく、また対処可能でもある為、CADmeisterの動作OKとします。

以上